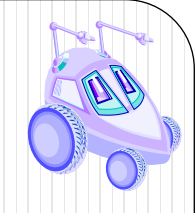

# **LAB 1 RECITATION**

Getting to Know Your Robot: Locomotion and Odometry

Demo, Code and Memo Due Thursday, 3/12/10

ECE497 Lab 1 Recitation: Getting To Know Your Robot 1

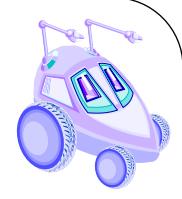

## **PURPOSE**

- Introduce locomotion and odometry concepts
- Install all necessary software and connect to the Traxster II
- Introduction to Visual C# programming and IDE
- Use the demo code to confirm that all of the actuators, sensors and peripherals on your robot are working
- Create your first program to get the robot moving
- Examine problems with raw odometry for pose estimation

ECE497 Lab 1 Recitation: Getting To Know Your Robot

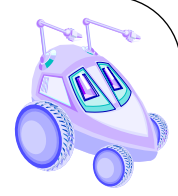

## **LOCOMOTION**

- *Locomotion* refers to the way that a robot moves from place to place
- In *locomotion*, the environment is fixed and the robot moves by impart force on the environment
- Wheels are more energy efficient than legs and simpler to control and the effector of choice in robotics
- Wheel may not necessarily be holonomic
- *Holonomic* means that the robot can control all of its available degrees of freedom

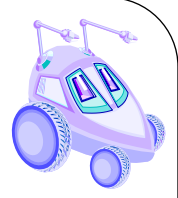

## **STEERING**

- The ability to drive wheels separately and independently through separate motors is **differential drive**
- The ability to steer wheels independently is **differential steering**
- If both wheels are driven at the same speed the robot moves forward or backward
- $\bullet$  If the wheels have the same speed but opposite direction, the robot spins
- If one wheel is driven faster than the other, the robot moves in a circle or turns

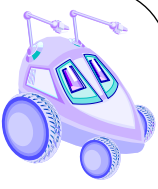

#### **TRAJECTORY AND MOTION PLANNING**

- Two concerns in locomotion
	- Getting the robot to a particular location (goal)
	- Having the robot follow a trajectory
- *Navigation* is concerned with getting to a goal
- *Trajectory planning (motion/path planning)* is more difficult than moving the robot to a particular location. This is related to forward and inverse kinematics.
- **Optimal trajectory** deals with finding the safest, shorts, or most efficient path

## **LOCOMOTION CONCEPTS: PATH PLANNING**

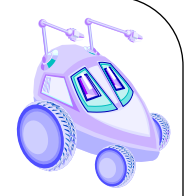

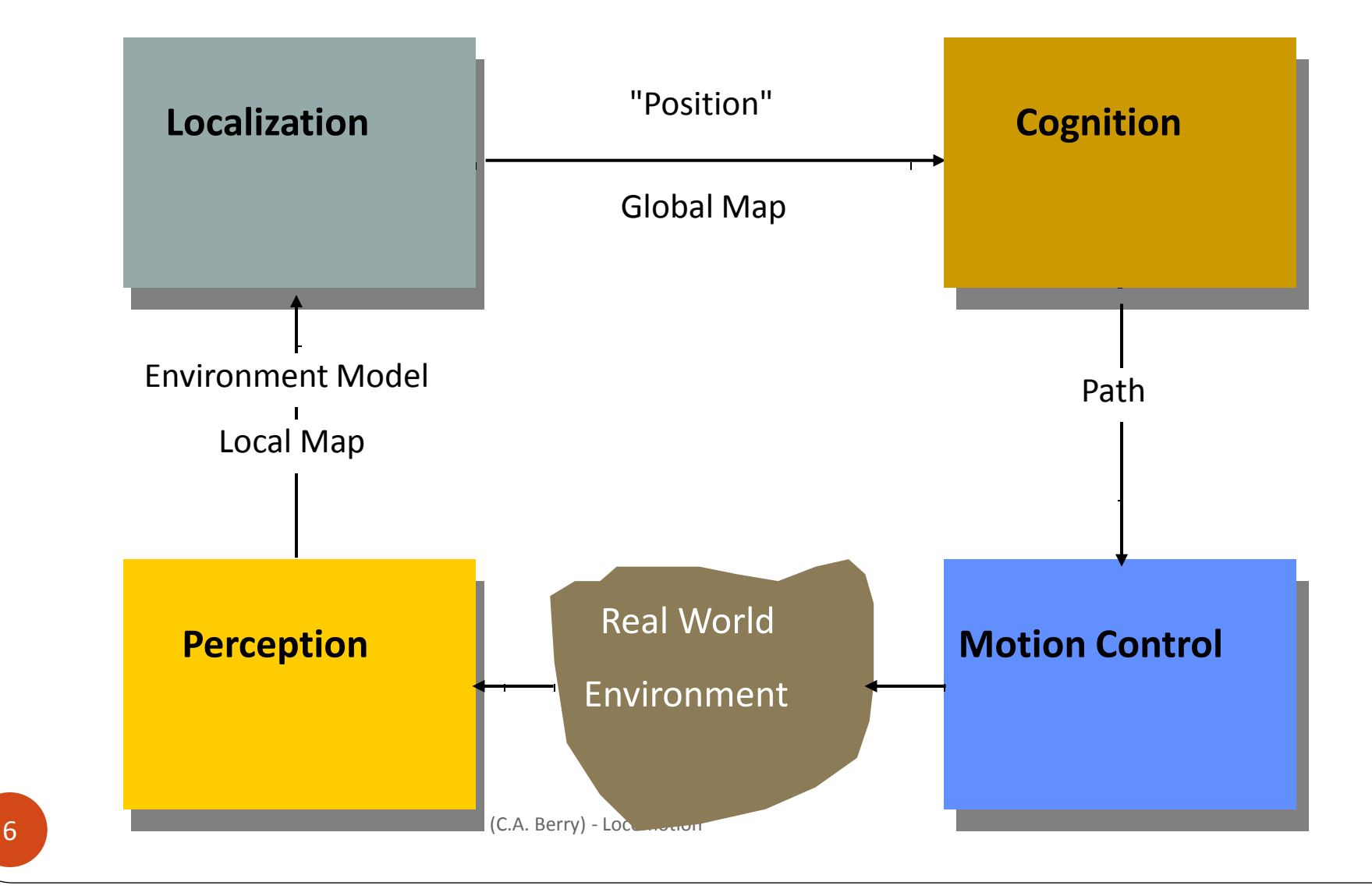

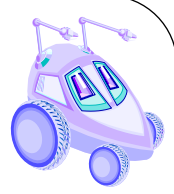

## **MOBILE ROBOT KINEMATICS**

- *Mobile robot kinematics* is the dynamic model of how a mobile robot behaves
- Kinematics is a description of mechanical behavior of the robot for design and control
- Mobile Robot Kinematics is used for:
	- Position estimation
	- Motion estimation
- Mobile robots move unbounded with respect to their environment
	- There is no direct way to measure robot position
	- Position must be integrated over time
	- The integration leads to inaccuracies in position and motion estimation

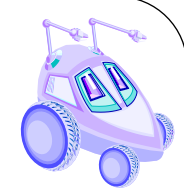

## **ODOMETRY**

- Odometry is a means of implementing **Dead Reckoning**
- A way of determining a robot's position based upon previous known position information given a specific course heading and velocity
- Periodically requires error measurement to be 'fixed' or reset
- Meant for short distance measurements

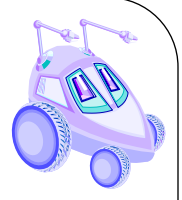

#### **RELATIVE POSITIONING: ODOMETRY AND KINEMATICS**

- Given wheel velocities at any given time, compute position/orientation for any future time
- Advantages
	- Self-contained
	- Can get positions anywhere along curved paths
	- Always provides an "estimate" of position
- Disadvantages
	- Requires accurate measurement of wheel velocities over time, including measuring acceleration and deceleration
	- Position error grows over time

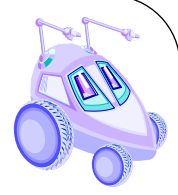

# **ODOMETRY ERRORS**

- Systematic
	- Unequal wheel diameters
	- Misalignment of wheels
	- Finite encoder resolution
	- Finite encoder sampling rate
- Non-systematic
	- Travel over uneven floors
	- Unexpected objects in the floor
	- Wheel slippage due to
		- Over acceleration
		- Slippery floor
		- skidding

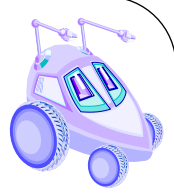

## **ODOMETRY ERRORS**

- Imprecise measurements
	- Discrepancy with actual speed and turn angles
- Inaccurate control model
	- Tracks/Wheels/Motors are not perfectly aligned or do not make contact at a single point
- Immeasurable physical characteristics
	- Friction
	- Wobbling wheels
	- Surface is not perfectly smooth and hard
	- Sliding

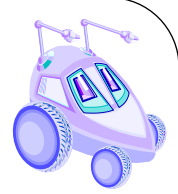

#### **DEAD RECKONING**

• As a result of these error factors, a simple path cannot be traversed accurately.

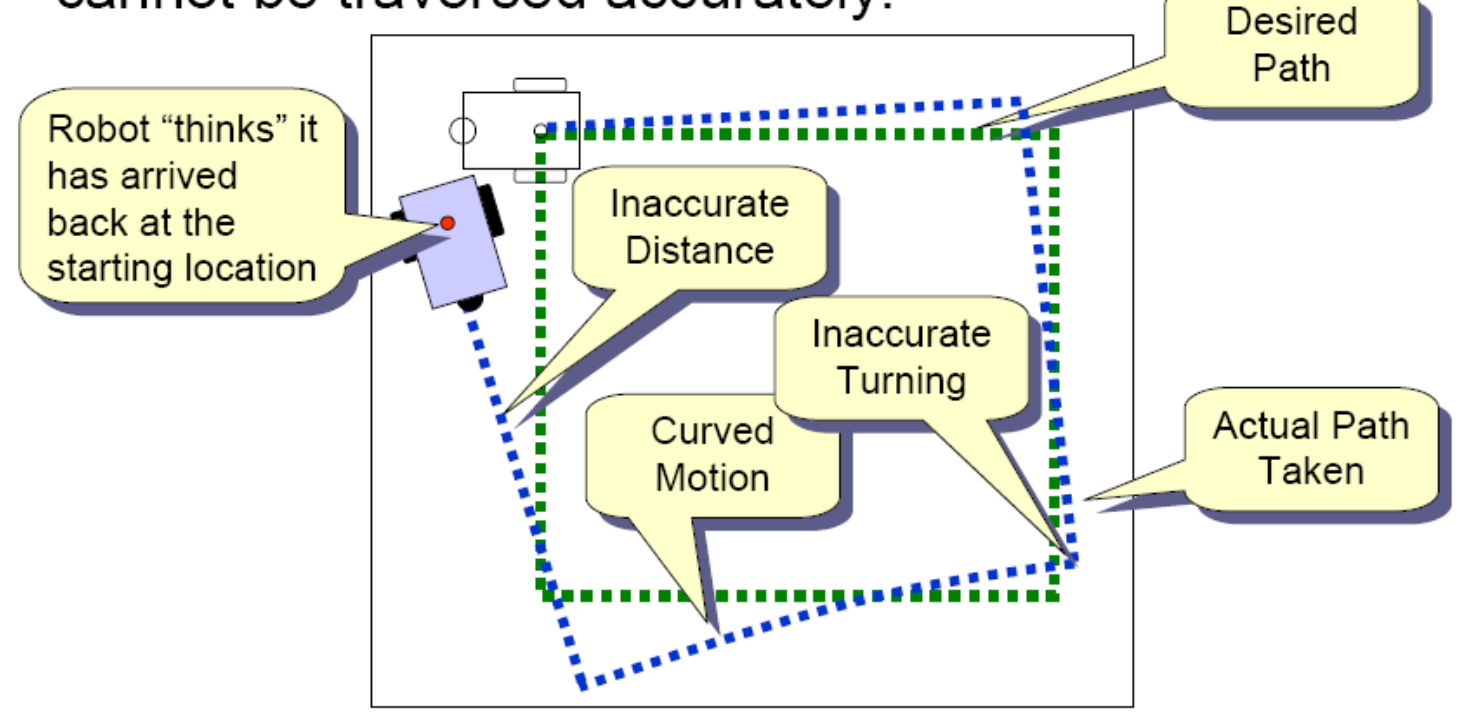

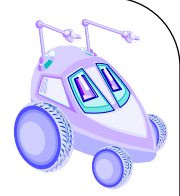

# **OPEN LOOP CONTROL**

- **Open Loop Control does not use sensory** feedback, and the robot state is not fed back into the system
- **Feed-forward control**
	- The command signal is a function of some parameters measured in advance
- Feed-forward systems **are effective** only if
	- They are well calibrated
	- The environment is predictable and does not change

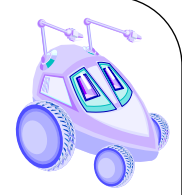

#### **PROGRAMMING**

- This is not a **programming** class but **programming** is an integral part of this course
- The best way to learn to program in any language is to practice, practice, practice
- The best reference for Visual C# is the online MSDN library, programming books and websites

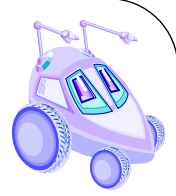

## **VISUAL C #**

- Object-oriented language with a class library of pre-built components
- Event-driven visual programming language created using an IDE
- Program responds to timer expirations and user events such as mouse clicks and keystrokes
- The toolbox can be used to drag and drop objects such as labels, textboxes and buttons onto the windows application

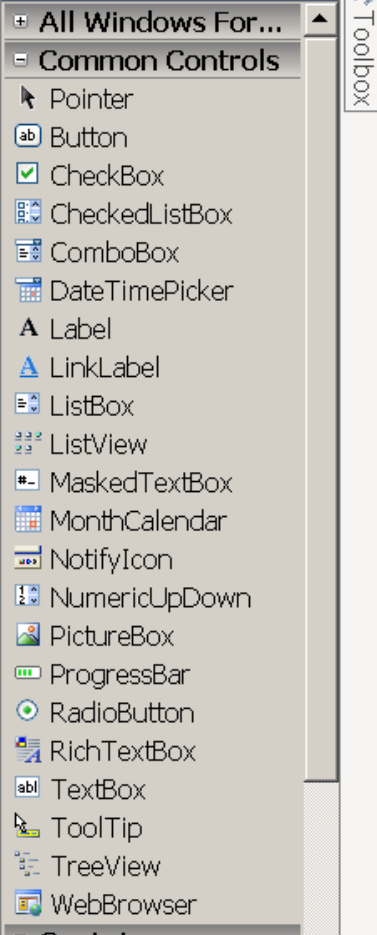

Toolbox

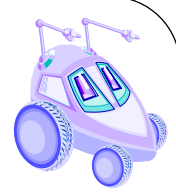

## **PRELIMINARY STUFF**

- All course materials are on the course Angel folder
- Does your laptop have?
	- Microsoft Visual Studio with C#
	- Bluetooth radio
- Create a course lab folder on your computer
- Download
	- Demo\_App.zip
	- Unzip all files to the Lab 1 folder

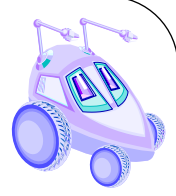

### **VISUAL C# IDE**

- Start Page
	- Displays IDE and webbased resources
	- Links to recent projects and getting started
- View
	- Solution Explorer
	- Toolbox
	- Properties
- Open the project Demo\_App\IRSonar\_App\Demo\_App.sln
- Select tab DemoForm.cs
	- View Code
	- View Designer
	- Build the solution (F7)
	- Run the solution (F5)

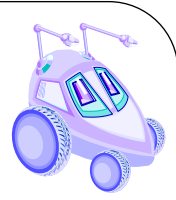

## **DEMO APP GUI**

- Use this application to test all of the robot's actuators, sensors and peripherals
- Controls or displays
	- Communication
	- Servo
	- $\bullet$  IR
	- Sonar
	- Drive Commands
	- LCD
	- Speech
	- Keypad
	- Temperature Array
	- Line Following Sensor

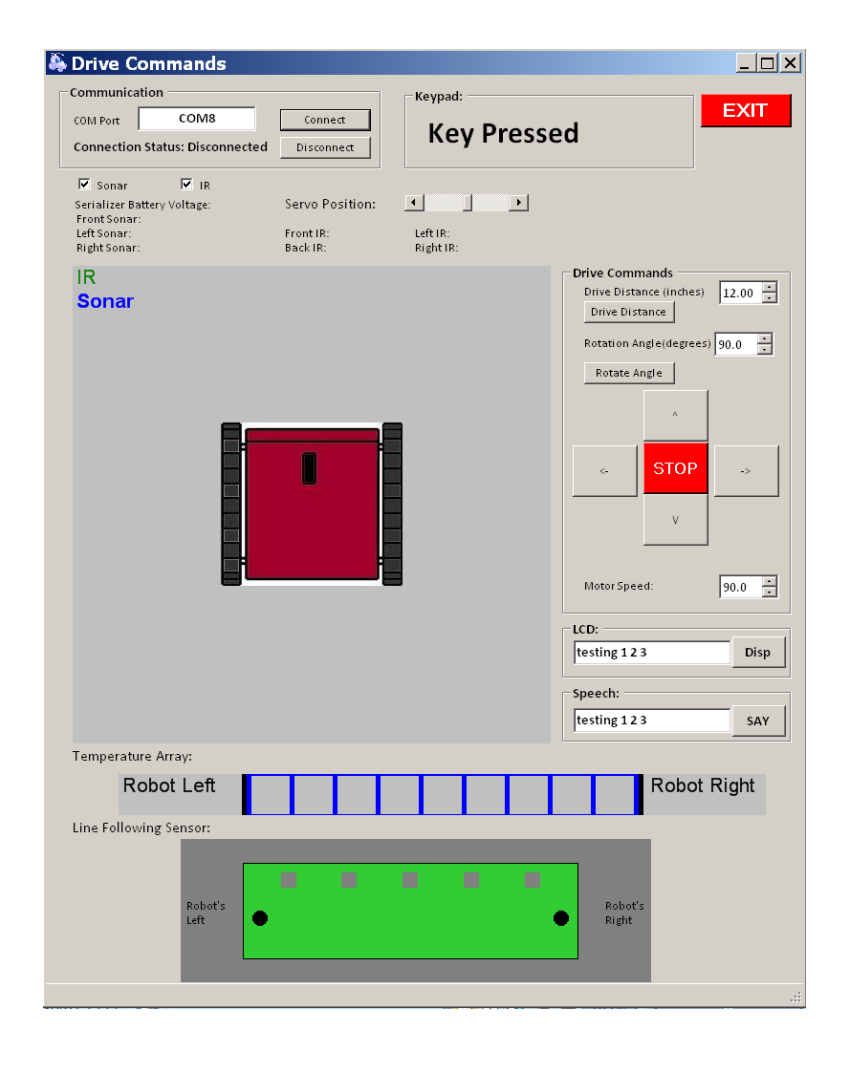

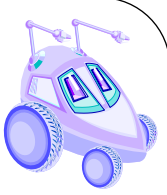

# **DEMO APP CODE (HEADING)**

- All code must have a heading with the name of the solution, a description of the functionality, the names of the authors and dates of last revision. Use single-line comments  $\left(\frac{1}{1}\right)$  or delimited comments  $\left(\frac{1}{1}\right)$
- The *using* directive tells the compiler where to look for a class in a *namespace* which includes a collection of related classes

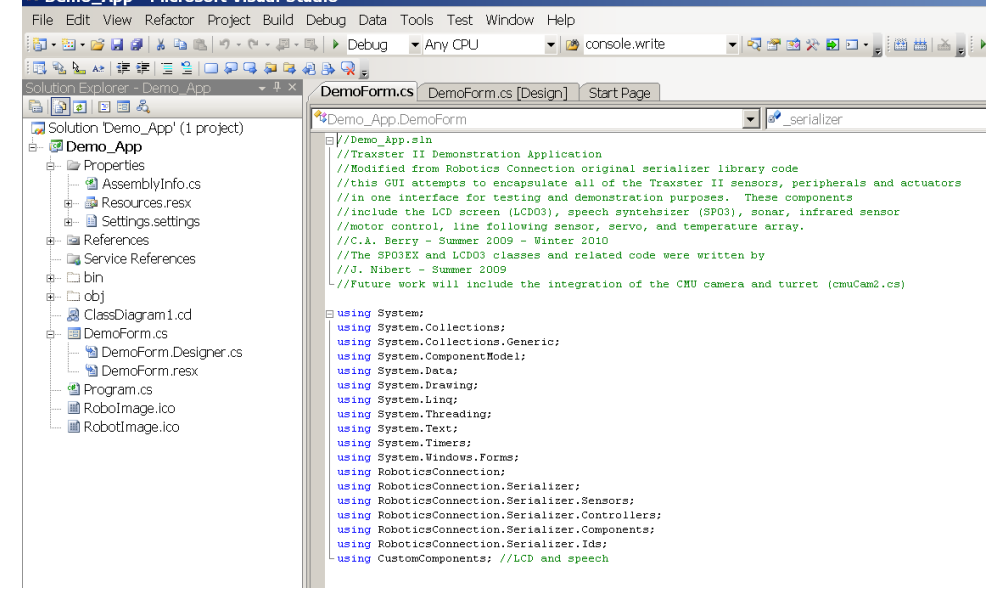

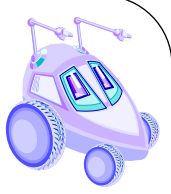

# **DEMO APP CODE (BODY)**

- Visual Studio generates some code automatically that creates and initializes the GUI
- You will insert your variables in the public partial class
- You will insert your code in the form() function
- Define the required sensor objects
- Define the timer for the controller events (100 ms)
- Timer also used for keyPad presses
- Define the event handlers for the objects
- Feel free to modify this code and eliminate unnecessary code or GUI objects or create your own GUI from scratch

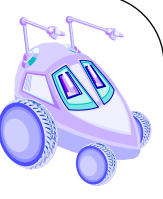

# **DEMO APP (DRIVE COMMAND)**

- There are two drive commands
	- dmc-differential motor control
	- pmc PID motor control
- The PID motor control provides feedback from the encoders and should be more accurate
- For driving a distance use
	- *TravelAtSpeed* with sleep or
	- *Distance* and *TravelDistance()*
- For turning an angle
	- *TravelAtSpeed* with sleep or
	- *RotationAngle* and *Rotate()*